## codiceAOO - CIRCOLARI - 0000242 - 26/03/2020 - C16/E - COLLEGIO DOCENTI - U

## **ISTITUTO D'ISTRUZIONE SUPERIORE "N. TARTAGLIA - M. OLIVIERI"**

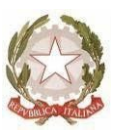

CODICE MINISTERIALE: BSIS036008 – CODICE FISCALE 98169720178 Sede, Presidenza e Amministrazione: Via G. Oberdan, 12/e – 25128 BRESCIA Tel. 030/305892 – 030/305893 – 030/3384911 – Fax: 030/381697 E-mail: [bsis036008@istruzione.it](mailto:bsis036008@istruzione.it) - PEC: [bsis036008@pec.istruzione.it](mailto:bsis036008@pec.istruzione.it)

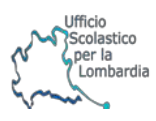

Ai docenti Al sito Web Agli atti

**Oggetto:** Convocazione Collegio Docenti

**Martedì 7 aprile 2020 dalle ore 14.30 alle 16.00** in modalità "meet - incontro a distanza", è convocato il Collegio dei Docenti con il seguente o.d.g. :

- 1. Approvazione del verbale della seduta precedente
- 2. Didattica a distanza : quadro di riferimento
- 3. Adozioni libri di testo a.s. 2020/21 : proposta conferma attuali con slittamento
- 4. Comunicazione nuova attività sportelli help tematici
- 5. Esame di Stato 2020 : aggiornamento in base a eventuali comunicazioni ministeriali / griglia valutazione colloquio /simulazioni II prova
- 6. Comunicazioni del dirigente

Il Dirigente scolastico Laura Bonomini "Firma autografa sostituita a mezzo stampa, ai sensi dell'art.3, comma 2 del d.lgs. n.39/1993"

## **Allegato Convocazione Collegio Docenti del 7 marzo 2020** codiceAOO - CIRCOLARI - 0000242 - 26/03/2020 - C16/E - COLLEGIO DOCENTI - U

Pur avendo già avviato e svolto riunioni a distanza, per la prima volta effettueremo un collegio docenti in modalità "meet" ; il numero di partecipanti è elevato, per cui non sarà semplice ; il buon esito di questo collegio *docenti a distanza richiede la collaborazione di ognuno, facendo squadra pur da lontano in un momento fortemente critico.*

Vi chiedo di seguire scrupolosamente le seguenti istruzioni e chi avesse dubbi è invitato a richiedere il supporto di *colleghi dello staff di supporto o di altri come prova nei giorni precedenti .*

Anche per me non sarà un'impresa facile condurre questo collegio, senza una vicinanza di cui in questo momento *sentiamo la mancanza*

E' però il momento di mantenere saldo il presidio della dimensione educativa, motivo per cui chiedo con forza la vostra collaborazione per trovare le giuste sinergie che rendono efficace il nostro lavoro. Ce la faremo!

## **PROCEDURE PER LA PARTECIPAZIONE COLLEGIO DOCENTI**

- 1. La riunione si svolgerà a distanza mediante videoconferenza nell'applicazione Meet: ognuno sarà al proprio domicilio in una stanza quieta e senza rumori
- 2. L'evento è creato dal dirigente invitando i componenti
- 3. Ogni docente riceverà un invito a partecipare che giungerà alla propria mail istituzionale ;
- 4. Per accedere alla riunione è sufficiente entrare , tramite l'account istituzionale , in meet all'ora indicata e cliccare su partecipa alla riunione o cliccare sul link ricevuto nella mail ; istruzioni piu dettagliate sono presenti nella pagina del sito dedicata alla didattica a distanza (si allega una guida all'uso ridotta di cui per partecipare è sufficiente vedere le prime pagine)
- 5. E' necessario consentire l'uso del microfono e della videocamera e successivamente avviare la partecipazione alla riunione
- 6. Allo scopo di evitare disturbi audio nel corso della riunione e sovraccarico è necessario disattivare il microfono dopo essere entrati in riunione
- 7. I partecipanti dovranno dichiarare la propria presenza compilando il modulo di google che verrà predisposto e il cui link inserito in chat dopo l'avvio della riunione; sarà sufficiente scrivere nel modulo quanto richiesto ( "PRESENTE" )
- 8. Il collegio verrà condotto come al solito dal dirigente scolastico e sarà verbalizzato dalla prof.ssa De Carlo ; il collegio sarà registrato tramite l'apposita funzione di G-suite
- 9. Per ciascun punto il dirigente o eventuale incaricato esporrà l'argomento; durante l'illustrazione dato l'elevato numero di partecipanti, si prega di non utilizzare la chat per commenti o domande , mentre sarà possibile chiedere la parola attraverso la finestra chat di Meet scrivendo: "PRENOTO INTERVENTO"
- 10. Al termine dell'illustrazione di ogni punto il dirigente aprirà gli interventi e darà la parola; il prenotato attiverà il proprio microfono, ciascun intervento dovrà essere sintetico (2 minuti circa); ulteriori prenotazioni che avessero già ricevuto risposta annulleranno la prenotazione
- 11. Conclusi gli interventi il dirigente aprirà la fase deliberativa e inserirà nella chat di Meet il link alla delibera on line assegnando due minuti di tempo per votare.
- 12. Ogni partecipante, cliccando sul link della delibera, aprirà un modulo di Google e potrà esprimere il proprio voto scegliendo FAVOREVOLE o CONTRARIO o ASTENUTO
- 13. Al termine di ogni delibera verrà scaricato a cura dell'animatore digitale prof. Buizza il file excel degli esiti che darà l'annuncio del risultato ai partecipanti
- 14. Si procederà in questo modo per ognuno dei punti da esaminare